Univerzita Komenského v Bratislave Fakulta matematiky, fyziky a informatiky

## Inteligentný organizátor súborov Bakalárska práca

2016 Stanislav Krajčovič

## Univerzita Komenského v Bratislave Fakulta matematiky, fyziky a informatiky

## Inteligentný organizátor súborov Bakalárska práca

Študijný program: Aplikovaná informatika Študijný odbor: 9.2.9 aplikovaná informatika Školiace pracovisko: Katedra aplikovanej informatiky Školiteľ: Ing. František Gyárfáš, PhD.

Bratislava, 2016 Stanislav Krajčovič

Poďakovanie:

## Abstrakt

Slovenský abstrakt v rozsahu 100-500 slov, jeden odstavec. Abstrakt stručne sumarizuje výsledky práce. Mal by byť pochopiteľný pre bežného informatika. Nemal by teda využívať skratky, termíny alebo označenie zavedené v práci, okrem tých, ktoré sú všeobecne známe.

Kľúčové slová: jedno, druhé, tretie (prípadne štvrté, piate)

## Abstract

Abstract in the English language (translation of the abstract in the Slovak language).

Keywords:

# Obsah

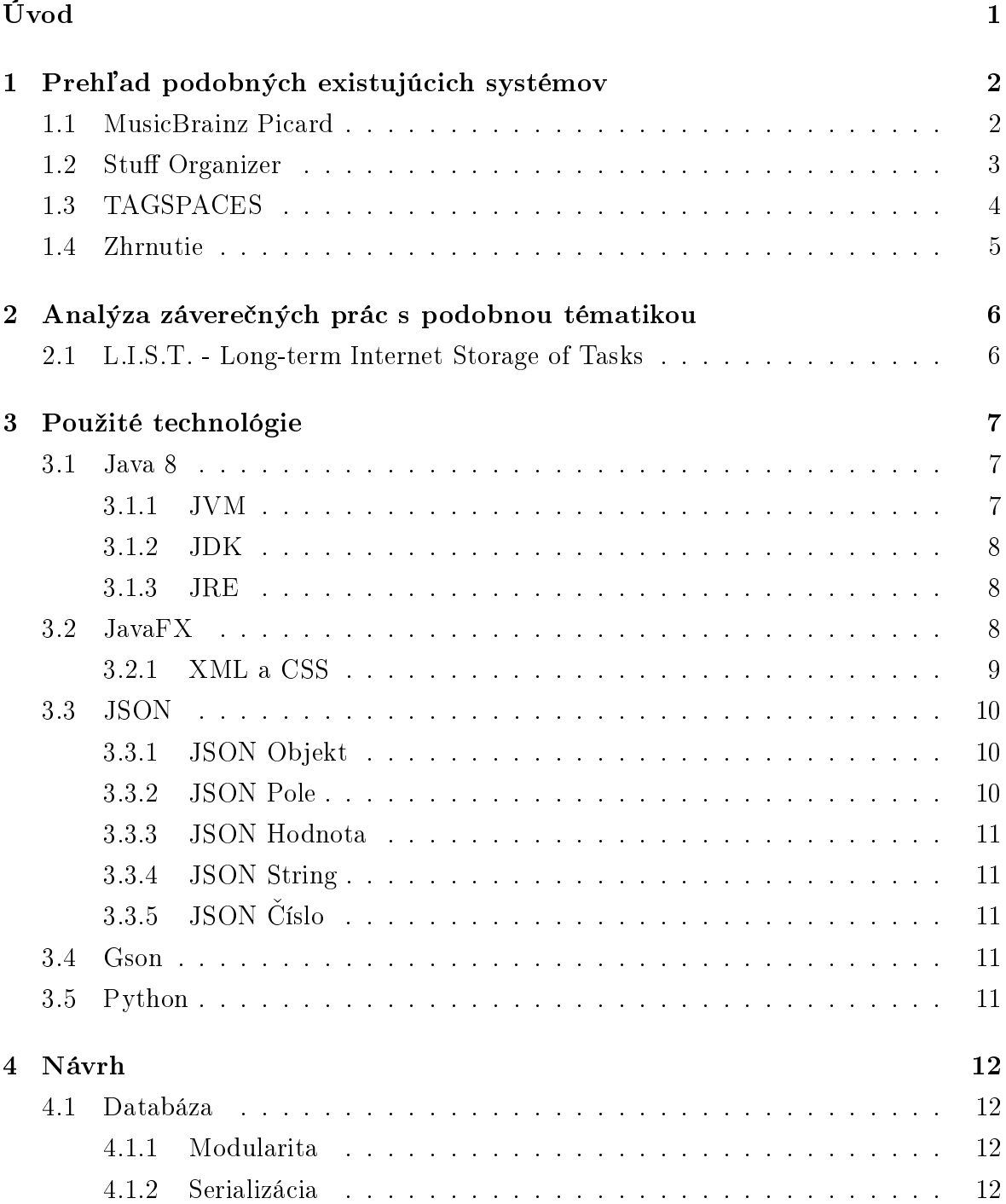

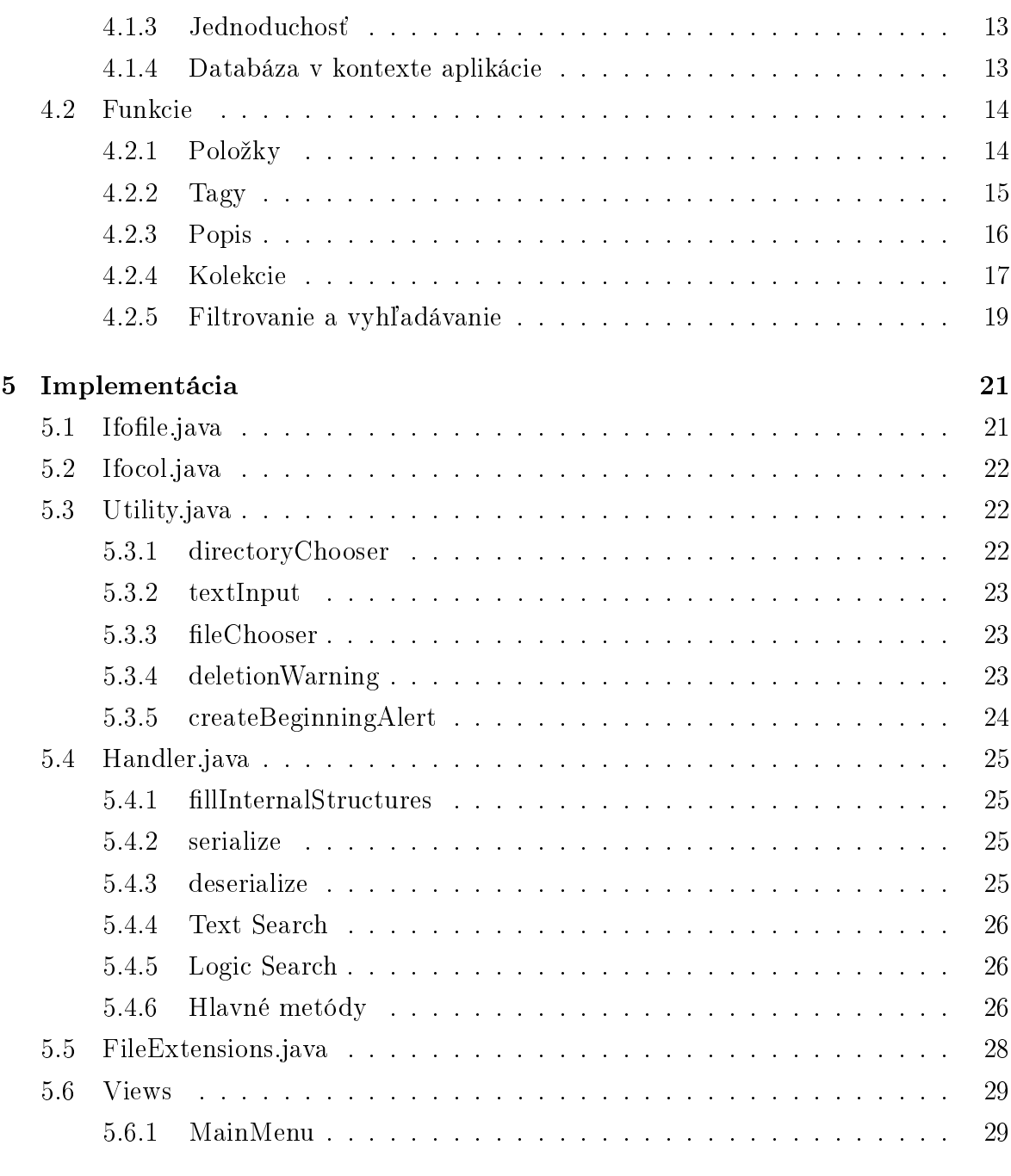

 $\rm Z$ áver  $30$ 

## Zoznam obrázkov

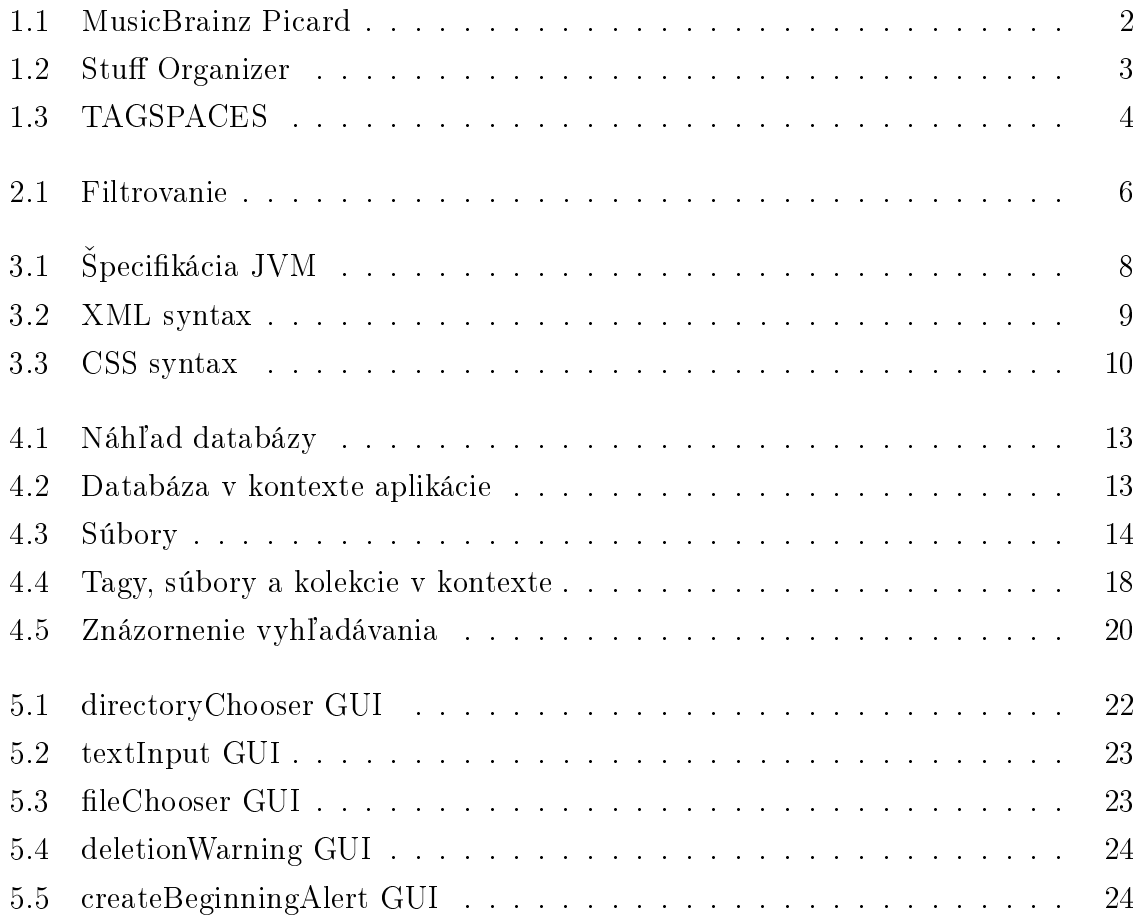

# <span id="page-8-0"></span>Úvod

V súčasnosti sú používatelia desktopových počítačov a notebookov všetkých operačných systémov vystavovaní doslova nezvládateľnému počtu súborov v stromových štruktúrach, ktoré začínajú byť ťažkopádne a neprehľadné.

Súborov s pribúdajúcim časom nebúde ubúdať, práve naopak. Aj pri kompulzívnej kategorizácií a manuálnom usporadúvaní všetkých nových súborov do vopred určených priečinkov v istom bode v budúcnosti nastane stav, kedy sa táto štruktúra stane nedostačujúcou - preklikávať sa z priečinku do priečinku a hľadať želaný súbor môže zaberať netriviálne množstvo času. Je nutné poznamenať, že Windows, na ktorý bol tento informa£ný systém vyvíjaný, nemá zlý súborový prehliada£. File Explorer na Windows 10 má veľa užitočných funkcií - vyhľadávanie podľa mena, vyhľadávanie v obsahu súboru. zoraďovanie a dokonca aj group by funkciu. Avšak stále to nie je dosť, o čom svedčí aj nehynúce využívanie Total Commander-u a iných alternatív, ktoré sú tu už od roku 1993, kedy sa priemerný používateľ stretával so značne menším počtom súborov.

Čo keby sme na chvíľu zabudli na klasickú stromovú štruktúru a vytvorili náhradu. ktorá bude spočívať len z jedného stupňa vnorenia sa? Čo keby sme okrem klasického textového vyhľadávania poskytli používateľovi možnosť so súbormi skladovať viac informácií, podľa ktorých bude môcť využívať komplexnejšie spôsoby hľadania a mnoho ďalších funkcií?

Dostali by sme Inteligentný Organizátor Súborov (Intelligent File Organizer), IFO.

## <span id="page-9-0"></span>Kapitola 1

# Prehľad podobných existujúcich systémov

### <span id="page-9-1"></span>1.1 MusicBrainz Picard

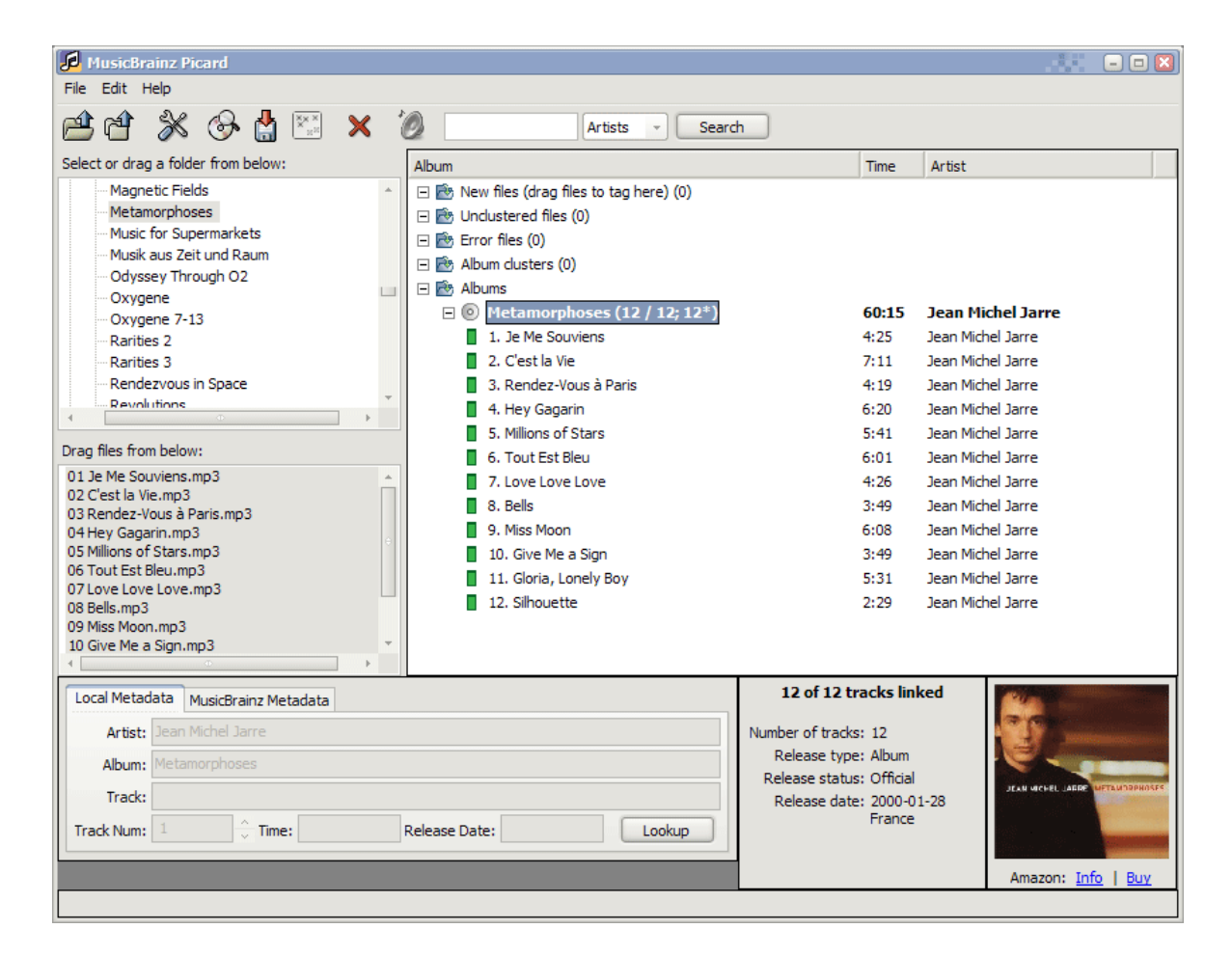

Obr. 1.1: MusicBrainz Picard

<span id="page-9-2"></span>MusicBrainz Picard je voľne dostupný open-source softvér slúžiaci na identifikáciu, tagovanie a organizovanie digitálnych audio nahrávok. Picard identikuje audio nahrávky

a CD nosiče porovnávaním ich metadát s položkami v MusicBrainz databáze. Metadáta audio nahrávok sú prostriedkom pre ukladanie informácií o súbore. Picard umožňuje aj pridávanie nových informácií, ako napríklad meno umelca, názov albumu, názov nahrávacieho štúdia, dátum vydania, prípadne zoznam umelcov a inštrumentov, na ktorých hrajú. Tieto informácie sú dostupné aj v databáze, ktorá je udržiavaná dobrovoľníkmi. [?]

Medzi nevýhody patrí fakt, že Picard je určený len pre hudobné súbory.

### <span id="page-10-0"></span>1.2 Stuff Organizer

| Stuff Organizer v0.4.5.42                                                                                      |                                                            |                                          |                                                                                                    |            |                                                     | an part of the l                                             |  |  |
|----------------------------------------------------------------------------------------------------|------------------------------------------------------------|------------------------------------------|----------------------------------------------------------------------------------------------------|------------|-----------------------------------------------------|--------------------------------------------------------------|--|--|
| Add shiff<br>Oueue                                                                                             | Settings<br>About                                          |                                          |                                                                                                    |            |                                                     | Q. Enter the search text                                     |  |  |
| All products (17)                                                                                              | Category                                                   | Product name                             | Description                                                                                                    | Added      | Path                                                |                                                              |  |  |
| <b>W</b> Applications (8)<br>e.                                                                                | <sup>o</sup> Series                                        | How I Met Your Mother [TV Series] (2005) | 30 min. - Rating: 6 - Genres: Comedy, Romantic Comedy, Sitcom [TV], U 6:41:09 PM                                                                                                    |            |                                                     | C: \Users\Ice Apps\Desktop\Storage\Movies\Series\How I       |  |  |
| <b>W</b> Google Apps (3)                                                                                       | <sup>o</sup> Google Apps                                   | Google Earth                             | Explore the world in 3D from anywhere.                                                                                                    | 6:41:09 PM |                                                     | C: \Users\Ice Apps\Desktop\Storage\Apps\Google Apps\G        |  |  |
| E-books                                                                                                    | <sup>o</sup> C <sub>o</sub> Games                          | Duke Nukem Forever                       | Put on your shades and prepare to step into the boots of Duke Nukem.  6:41:09 PM                                                                                                    |            |                                                     | C: \Users\Ice Apps\Desktop\Storage\Games\Duke Nukem          |  |  |
| $\&$ Games (1)                                                                                                 | $^{\circ}$ ( $^{\circ}$ HD                                 | Airplane! (1980)                         | 88 min. - Rating: 10 - Genres: Comedy.Absurd Comedy. Parody/Spoof.  6:41:08 PM                                                                                                    |            |                                                     | C: \Users\Ice Apps\Desktop\Storage\Movies\HD\Airplane        |  |  |
| Movies (7)                                                                                                    | <sup>o</sup> <sub>l</sub> <sup>o</sup> <sub>2</sub> Series | 24 SO1-SO8                               | Federal Agent Jack Bauer can't afford to always play by the rules. As a  6:41:08 PM                                                                                                    |            |                                                     | C:\Users\Ice Apps\Desktop\Storage\Movies\Series\24 S0        |  |  |
| H(D(2))                                                                                                    | <sup>o</sup> L <sub>o</sub> Applications                   | VideoLAN VLC Plaver 1, 1,8               | VLC is a free and open source cross-platform multimedia player and fram                                                                                                    | 6:41:08 PM | C:\Users\Ice Apps\Desktop\Storage\Apps\vic-1.1.8    |                                                              |  |  |
| Series (3)                                                                                                    | <sup>o</sup> Applications                                  | ProcessMonitor                           | Process Monitor is an advanced monitoring tool for Windows that shows                                                                                                    | 6:41:08 PM |                                                     | C:  Users  Ice Apps  Desktop  Storage  Apps  ProcessMonitor  |  |  |
| $45$ Musics $(1)$                                                                                              | <sup>o</sup> <sup>o</sup> Applications                     | ProcessExplorer                          | Ever wondered which program has a particular file or directory open? No                                                                                                    | 6:41:06 PM |                                                     | C: \Users\Ice Apps\Desktop\Storage\Apps\ProcessExplorer      |  |  |
| < Add category >                                                                                               | <sup>o</sup> Google Apps                                   | Google Talk installer                    | Instant messages: share guick thoughts in real time                                                                                                    | 6:41:05 PM |                                                     | C:  Users  Ice Apps  Desktop  Storage  Apps  Google Apps  g. |  |  |
|                                                                                                    | <sup>o</sup> Google Apps                                   | Google SketchUp 6                        | Model anything you can imagine.                                                                                                    | 6:41:04 PM |                                                     | C:  Users \Ice Apps \Desktop \Storage \Apps \Google Apps \G. |  |  |
|                                                                                                    | <sup>o</sup> Applications                                  | Ant Movie Catalog                        | Ant Movie Catalog is a free (really free, i.e. the source code is available                                                                                                    | 6:41:04 PM |                                                     | C: \Users\Ice Apps\Desktop\Storage\Apps\Ant Movie Cat        |  |  |
|                                                                                                    | <sup>o</sup> <sup>[0</sup> Applications]                   | WinRAR v4.01                             | WinRAR is a powerful archive manager. It can backup your data and re                                                                                                    | 6:41:03 PM |                                                     | C: \Users\Ice Apps\Desktop\Storage\Apps\WinRAR v4.01         |  |  |
|                                                                                                    | <b>Movies</b>                                              | <b>Unknown (2011)</b>                    | 113 min. - Rating: 6 - Genres: Thriller, Psychological Thriller (Germany, U                                                                                                    | 6:41:03 PM |                                                     | C: \Users\Ice Apps\Desktop\Storage\Movies\Unknow 2011        |  |  |
|                                                                                                    | <sup>o</sup> <sub>c</sub> HD                               | The Expendables (2010)                   | 103 min. - Rating: 6 - Genres: Action.Action Thriller. War Adventure (USA) 6:41:03 PM                                                                                                    |            |                                                     | C: Users Vce Apps Desktop Storage Movies HD The Exp          |  |  |
|                                                                                                    | <sup>o</sup> Series                                        | The Big Bang Theory [TV Series] (2007)   | 30 min. - Rating: - Genres: Comedy, Sitcom [TV] (USA)                                                                                                    | 6:41:02 PM |                                                     | C:\Users\Ice Apps\Desktop\Storage\Movies\Series\The Bi       |  |  |
|                                                                                                    | <sup>o</sup> L <sub>o</sub> Musics                         | Oueen - Greatest Hits                    | Greatest Hits is a compilation album by the British rock group Oueen. Wh 6:41:02 PM                                                                                                    |            |                                                     | C: \Users\Ice Apps\Desktop\Storage\Music\Oueen - Great       |  |  |
| $\leftarrow$<br><b>JIL</b>                                                                                     | <sup>o</sup> <sup>12</sup> Movies<br>$\epsilon$            | Incention (2010)                         | 148 min. - Rating: 8 - Genres: Science Fiction Psychological Sci-Fi, Sci-Fi, 6:41:01 PM                                                                                                    |            | C:\Lisers\Tce Anns\Deskton\Storage\Movies\Tncention |                                                              |  |  |
|                                                                                                    |                                                            | Product information:                     | View NFO file:<br>http://www.allrovi.com/movies/movie/unknown-v503332                                                                                                    |            |                                                     |                                                              |  |  |
|                                                                                                    |                                                            | <b>Unknown (2011)</b>                    |                                                                                                    |            | Google search                                       | Add NFO file                                                 |  |  |
| 113 min. - Rating: 6 - Genres: Thriller, Psychological Thriller (Germany, USA)<br>Director: Jaume Collet-Serra |                                                            |                                          |                                                                                                    |            | ۰<br>□                                              | Change URL<br>Change picture                                 |  |  |
|                                                                                                    |                                                            |                                          | AMG SYNOPSIS: Liam Neeson headlines this thriller about a prominent doctor on a business trip to Germany when he awakens from<br>a coma to find that another man has stolen his identity and taken over his life. Dr. Martin Harris (Neeson) has just arrived in Berlin to<br>deliver an important presentation when he realizes that his briefcase has gone missing, and leaves his wife, Elizabeth (January<br>Jones), at their hotel to try and retrieve it. During his cab ride back to the airport, however, a serious car accident lands Dr. Harris in<br>the hospital, where he lies in a coma for four days. Upon awakening, Dr. Harris is horrified to discover that every relic of his identity<br>has been completely erased. His shock is soon compounded when, upon seeking out his wife at a lavish party, another man (Aidan<br>Quinn) appears by her side claiming to be the real Dr. Martin Harris, and requests that hotel security protect them from the unstable<br>"imposter." Facing total denial from everyone he turns to, Dr. Harris gets a tip from a sympathetic nurse to seek out the assistance of<br>Ernst J?rgen (Bruno Ganz), the former head of the German Secret Police, who implores him to track down Gina (Diane Kruger), the<br>illegal immigrant taxi driver who narrowly saved his life, and may hold the answers to all of his questions. Now, the closer Dr. Harris |            |                                                     | Change directory name                                        |  |  |
|                                                                                                    |                                                            | unknown, 2011                            |                                                                                                    |            |                                                     |                                                              |  |  |

<span id="page-10-1"></span>Obr. 1.2: Stuff Organizer

Stuff Organizer je voľne dostupný open-source softvér ktorý umožňuje kategorizovanie súborov a priečinkov, rozbaľovanie archívov a extrahovanie ISO súborov. Podporuje tagy a čítanie NFO súborov.

Stuff Organizer pracuje na báze vytvorenia internej databázy, v ktorej si udržiava informácie o na£ítaných súboroch, ktoré sa potom rozdelia do kategórií ako Aplikácie,  $E\text{-}knihy, Hry, Movies a pod. Používateľovi dovolí vytvoriť aj podkategórie. Načítané$ súbory je ďalej možné ľubovolne posúvať po disku (prípadne ich aj vytiahnúť z archívu). Ku každému súboru je možné pridať tagy a description. Do programu sa dajú prida´ aj rôzne pluginy. [?]

Medzi nedostatky patrí neprítomnosť komplexnejšieho vyhľadávacieho mechanizmu a slabšia podpora tagov.

### <span id="page-11-0"></span>1.3 TAGSPACES

| 0<br>TagSpaces 1.7.9                                                                                                    |                                                |                                                        | <b>i</b> ≡ List <del>-</del><br>Q<br>Search<br>$\mathbf x$                                                     |
|----------------------------------------------------------------------------------------------------|------------------------------------------------|--------------------------------------------------------|----------------------------------------------------------------------------------------------------|
| $\bullet$<br><b>TagSpaces</b><br>$\overline{\phantom{a}}$                                                                                                    | ⊓<br>乜                                         | $\bullet$ $\blacksquare$<br>$\blacksquare$<br>$\oplus$ |                                                                                                    |
| <b>Common Tags</b><br>÷.<br>$\bullet$                                                                                                    | File Ext.                                      | Title                                                  | <b>Tags</b>                                                                                                    |
| book $\mathbf{v}$ paper $\mathbf{v}$ waiting $\mathbf{v}$<br><b>Getting Things Done</b><br>÷                                                                                                    | $JPG -$<br>О                                   | 034-IMG 29263                                          | 20130809 $\blacktriangledown$ paris $\blacktriangledown$                                                       |
| done $\mathbf{v}$ next $\mathbf{v}$ maybe $\mathbf{v}$<br>ŧ.<br><b>Smart Tags</b>                                                                                                    | $HTML -$<br>n                                  | <b>Addon SDK Documentation</b>                         | $high -$                                                                                                    |
| $\Delta$ now $\mathbf{v}$ $\Delta$ today $\mathbf{v}$ $\Delta$ tomorrow $\mathbf{v}$<br>$\Delta$ yesterday $\blacktriangleright$ $\Delta$ month $\blacktriangleright$ $\Delta$ year $\blacktriangleright$ | $PDF -$<br>О                                   | bitmessage                                             | paper -                                                                                                    |
| Priorities<br>÷<br>high $\sim$ medium $\sim$ $\boxed{\text{low} \sim}$                                                                                                    | $PDF -$<br>$\Box$                              | Cafe Wedekind                                          | $201208 -$ restaurant $\sim$                                                                                   |
| ÷<br><b>Tags in Perspective</b>                                                                                                    | $JPG -$<br>О                                   | Citroen                                                | $\boxed{\text{paris} \div \boxed{\text{car}} \div \boxed{20131207 \div \cosh \left( \frac{1}{2} \right)}$      |
|                                                                                                    | $\Box$<br>$EPS -$                              | colours                                                |                                                                                                    |
|                                                                                                    | $PDF -$<br>О                                   | <b>FocusFree</b>                                       | LeoBabauta $\blacktriangleright$ book $\blacktriangleright$ car $\blacktriangleright$                          |
|                                                                                                    | $JPG -$<br>О                                   | Giorgialupi                                            | $\boxed{\text{infoviz} \star \boxed{201} \times \text{MMDD} \star \boxed{\text{paper} \star \boxed{\text{}} }$ |
| $\bullet$<br>0<br>◪<br>o                                                                                                    | <sup>2</sup> TagSpaces ▶ Demo ▶ 32 files found |                                                        |                                                                                                    |

<span id="page-11-1"></span>Obr. 1.3: TAGSPACES

TAGSPACES je ďalší voľne dostupný, multi platformový open-source organizátor. Medzi podporované platformy patrí Windows, Linux, OS X, Android, Firefox a Chrome. TAGSPACES obsahuje funkcie ako jednotlivé/masové tagovanie, usporadúvanie súborov, vyhľadávanie, farebné rozlišovanie tagov a pod. Tagy môžu byť organizované do skupín - ak existuje tagová skupina, dajú sa špecifikovať ktoré tagy patria do tejto skupiny a pri tagovaní súborov sa rozbalia. [?]

Medzi nedostatky patrí len základný file management, tagy sa uchovávajú v menách súborov (pri veľa tagoch pri súbore môže byť názov nečitateľný).

## <span id="page-12-0"></span>1.4 Zhrnutie

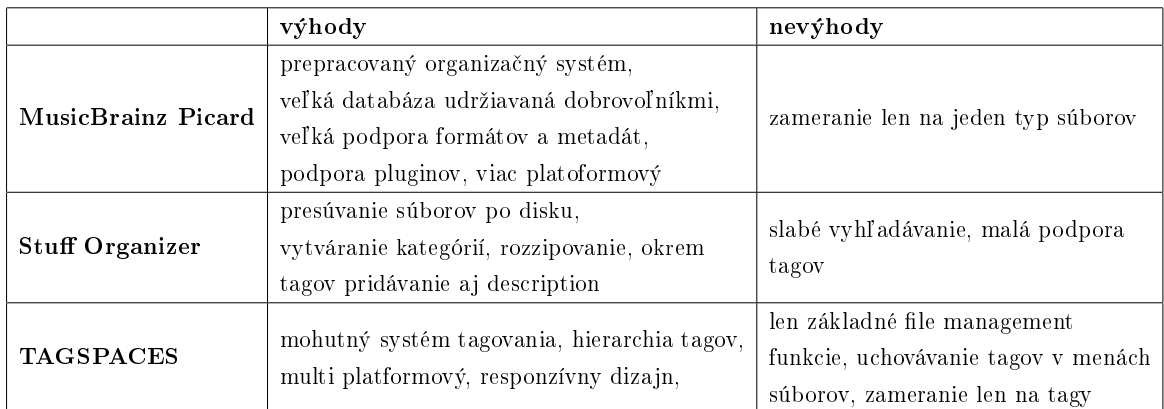

Tabuľka 1.1: Zhrnutie

## <span id="page-13-0"></span>Kapitola 2

# Analýza závere£ných prác s podobnou tématikou

### <span id="page-13-1"></span>2.1 L.I.S.T. - Long-term Internet Storage of Tasks

L.I.S.T. je dlhodobé internetové úložisko úloh. Bol navrhnutý ako bakalárska práca Andreja Jursu v roku 2013. Okrem vytvárania a správy úloh umožňuje vytvárať aj zostavy úloh, odovzdávania zdrojových kódov, ich hodnotenie, vytváranie unit testov a púšťanie týchto unit testov na odovzdané odpovede so zobrazením výsledkov.

Medzi najzaujímavejšie funkcie patrí filtrovanie zadaní s využitím výrokovej logiky, konkrétne konjunkcie a disjunkcie.

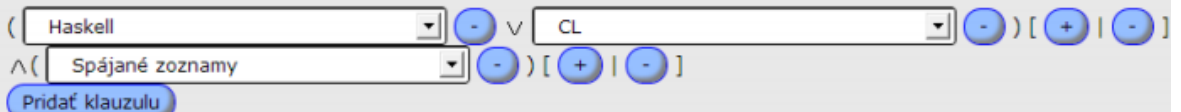

<span id="page-13-2"></span>Obr. 2.1: Filtrovanie

[?]

## <span id="page-14-0"></span>Kapitola 3

## Použité technológie

Kapitola obsahuje stručné informácie o použitých technológiách.

### <span id="page-14-1"></span>3.1 Java 8

Java je multi-paradigmový, objektovo orientovaný, generický a konkurentný programovací jazyk. [?] Java bola navrhnutá spôsobom "write once, run anywhere"[?], £o v skratke znamená, že Java programy sa kompilujú do bajtkódu, čo je séria inštrukcií pre Java Virtual Machine (JVM). [?]

Medzi najdôležitejšie novinky v Java 8 pre tento projekt patrí umožnenie písania lambda výrazov. [?]

#### <span id="page-14-2"></span>3.1.1 JVM

Java Virtual Machine je abstraktný výpočtový stroj ktorý umožňuje počítaču spustiť program napísaný v Jave a skompilovaný do bajtkódu. Každá implementácia JVM sa musí držať špecifikácie, ktorá zaručuje interoperabilitu a schopnosť Java programov bežať všade, kde je podporovaná Java (kávomaty, bankomaty, a pod.) [?]

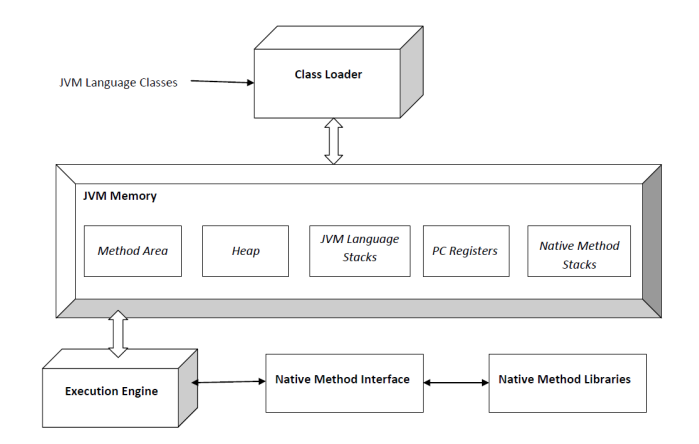

<span id="page-15-3"></span>Obr. 3.1: Špecifikácia JVM

#### <span id="page-15-0"></span>3.1.2 JDK

Java Development Kit obsahuje nástroje pre vývojárov, ako je javac (kompilátor), javadoc (generátor dokumentácie), java (loader/interpreter pre JVM), jar (archivátor na zabalenie tried projektu do jedného .jar súboru). [?]

#### <span id="page-15-1"></span>3.1.3 JRE

Java Runtime Enviroment je podmnožinou JDK. Je to softvér obsahujúci prerekvizity potrebné na spustenie Java programu - spomínaný JVM a k tomu Java Class Library (JCL). JCL sú knižnice, ktoré môže Java aplikácia volať počas runtime-u. Keďže Java nie je závislá od operačného systému, aplikácie sa nemôžu spoliehať na knižnice v platforme, na ktorej bežia. [?]

#### <span id="page-15-2"></span>3.2 JavaFX

JavaFX je softvér na vytváranie desktopových aplikácií a Rich Internet Applications (RIAs). JavaFX bola vytvorená ako náhrada za Swing, štandardnú Java GUI knižnicu pre Java SE. [?]

Do verzie 2.0 vývojári používali JavaFX Script kompilovaný do bajtkódu, ktorý bežal na každom PC obsahujúci Java SE, internetový prehliadač podporujúci Java EE a mobilné zariadenie s podporou Java ME. Od verzie 2.0 je JavaFX implementovaná ako natívna Java knižnica, napísaná v Java kóde.

JavaFX využíva FXML, skriptovací značkovací jazyk založený na XML, ktorý slúži na definovanie používateľských rozhraní. Obsahuje cez 60 formulárov, komponentov a grafov, ktoré sú prispôsobiteľné cez CSS.

JavaFX obsahuje podporu pre desktopové aplikácie a prehliadače bežiace na opera£ných systémoch Windows, OS X a Linux. [?]

Na komplexnejšie prispôsobenie súborov .fxml sa vytvárajú tzv. controllery. Controller je Java trieda, ktorá je referencovaná v hlavičke *frml* súboru a dajú sa v nej definovať metódy na ovládanie tlačidiel a iných objektov v JavaFX.

#### <span id="page-16-0"></span>3.2.1 XML a CSS

#### XML

Extensible Markup Language je zna£kovací jazyk denujúci pravidlá na kódovanie dokumentov. [?]

<?xml version="1.0"?> <quiz> <ganda seg="1"> <question> Who was the forty-second president of the U.S.A.? </question> <answer> William Jefferson Clinton </answer> </ganda> <!-- Note: We need to add more questions later.-->  $\langle$ quiz> 401

<span id="page-16-1"></span>Obr. 3.2: XML syntax

**CSS** 

Cascading Style Sheet je štýlovací jazyk používaný na definovanie prezentácie dokumentu písaného v nejakom zna£kovacom jazyku. [?] V prípade tejto práce je to FXML.

h1 { color: white; background: orange; border: 1px solid bla padding:  $0 0 0 0$ ; font-weight: bold; }<br>/\* begin: seaside-theme \*/ body { background-color:white; color:black; font-family: Arial, sans-serif; margin:  $\theta$  4px  $\theta$   $\theta$ : border: 12px solid; } CSS

<span id="page-17-3"></span>Obr. 3.3: CSS syntax

#### <span id="page-17-0"></span>3.3 JSON

JavaScript Object Notation je alternatíva k XML. Je to formát na vymieňanie dát. čitateľný pre ľudí a ľahko parsovateľný/generovateľný pre stroje. JSON je založený na nadmnožine JavaScript-u. JSON nie je závislý od žiadneho programovacieho jazyku, aj keď používa konvencie z tých najpopulárnejších. [?]

JSON je stavaný na dvoch štruktúrach:

- asociatívne páry meno -> hodnota; ako HashMap v Java, dict v Python
- usporiadaný zoznam hodnôt; ako Array v Java, list v Python

Tieto univerzálne dátové štruktúry využíva JSON práve kvôli tomu, že sú využívané v každom modernom programovacom jazyku.

#### <span id="page-17-1"></span>3.3.1 JSON Objekt

Objekt je neusporiadaná množina dvojíc meno -> hodnota. Definícia objektu začína  $\{a \text{ končí } \}$ , hodnota sa k menu prideľuje cez : (dvojbodku) a objekty sa oddeľujú, (£iarkou).

#### <span id="page-17-2"></span>3.3.2 JSON Pole

Pole je usporiadaná kolekcia hodnôt. Definícia poľa začína / a končí /, hodnoty sa oddeľujú, (čiarkou).

#### <span id="page-18-0"></span>3.3.3 JSON Hodnota

Hodnota môže byť string, číslo, true, false, null, objekt alebo pole.

#### <span id="page-18-1"></span>3.3.4 JSON String

JSON String je následnosť nula alebo viacerých Unicode charakterov obalených dvojitými úvodzovkami. Charakter je reprezentovaný ako string s jedným charakterom.

#### <span id="page-18-2"></span> $3.3.5$  JSON Číslo

JSON Číslo je ako Java float.

[?]

#### <span id="page-18-3"></span>3.4 Gson

Gson je Java knižnica od Google slúžiaca na konvertovanie Java Objektov do ich JSON reprezentácie a naspäť, textov vo formáte JSON do Java Objektov. Gson dokáže serializovať aj objekty ku ktorým používateľ nemá zdrojový kód, podporuje aj Java Generics.

Gson obsahuje jednoduché metódy ako  $toIson()$  a  $fromIson(),$  ktoré zabezpečujú samotnú serializáciu a deserializáciu. [?]

### <span id="page-18-4"></span>3.5 Python

Python je moderný, vysoko-úrovňový, multi-paradigmový, dynamicky programovateľný jazyk. Na beh skriptov napísaných v Python-e je potrebný nainštalovaný interpreter. Tieto skripty sa však dajú zamraziť do spustiteľných programov, ktoré nepotrebujú interpreter na svoje fungovanie. [?]

## <span id="page-19-0"></span>Kapitola 4

## Návrh

Táto kapitola obsahuje návrh informa£ného systému Inteligentný organizátor súborov.

### <span id="page-19-1"></span>4.1 Databáza

Keďže aplikácia si bude potrebovať zachovávať informácie o načítaných súboroch a iné dôležité dáta aj po jej zatvorení, bude potrebné vytvoriť databázu, v ktorej budú tieto informácie programu kedykoľvek dostupné.

Z typu využitia databázy vyplýva, že nebude potrebné využívať súčasné databázové systémy, ale stačí si navrhnuť vlastný, jednoduchý, malý, ľahko serializovateľný, modulárny a prehľadný systém.

Databáza sa bude otvárať vždy pri spustení a vypínaní programu na čítanie a zapisovanie informácií do a z interných dátových štruktúr.

Ak databáza nebude existovať, IFO túto skutočnosť detekuje a bude sa podľa toho správať.

#### <span id="page-19-2"></span>4.1.1 Modularita

Aplikácia bude ma´ práve jednu hlavnú databázu (¤alej databáza). Databáza bude dostupná na pevnom disku. Používateľ si bude môcť databázu skopírovať a používať aj v inej in²tancii IFO.

#### <span id="page-19-3"></span>4.1.2 Serializácia

Hlavný nárok je jej kompletná serializácia.

Databáza sa bude serializovať buď na vyžiadanie používateľa alebo pri zatvorení aplikácie. Vhodné prirovnanie je ukladanie ©ubovolného textového dokumentu.

Deserializovanie bude prebiehať pri otvorení programu, alebo opäť na vyžiadanie. Pri veľkých databázach program používateľovi oznámi, že musí počkať a zabráni mu zasahovať do GUI.

Aplikácia pracuje s veľkým množstvom citlivých dát a preto je dôležité, aby mala mechanizmy na zabránenie úplnej straty dát. Pri zlyhaní zapisovania databázy do súboru sa obnoví posledný fungujúci stav databázy. Tento stav sa bude udržiavať v separátnom priečinku. Pri zlyhaní načítania databázy do aplikácie o tom bude používateľ informovaný.

#### <span id="page-20-0"></span>4.1.3 Jednoduchosť

Informácie, ktoré si databáza bude musie´ pamäta´ sú nasledovné - informácie o súboroch, informácie o kolekciách súborov a posledný použitý unikátny kľúč. V niektorých prípadoch môže obsahovať tisíce súborov a stovky kolekcií, preto je dôležité, aby parsovanie a vkladanie do pamäte aplikácie pri načítaní netrvalo dlho, čo platí aj pri zapisovaní do databázy.

Databáza bude čitateľná aj pre ľudí, avšak ako je vidno na obrázku [4.1,](#page-20-2) nie je vytváraná s týmto cieľom.

```
{"1":{"id":1,"description":"","tags":{"":["asd"]},"popularity":0,"absolutePath":"C:\\Users\
{"All":{"name":"All","filesInside":[1,2,3,4,5,6,7,8,9,10,11,12,13,14,15,16,17,18,19,20,21,2
40
```
<span id="page-20-2"></span>Obr. 4.1: Náhľad databázy

#### <span id="page-20-1"></span>4.1.4 Databáza v kontexte aplikácie

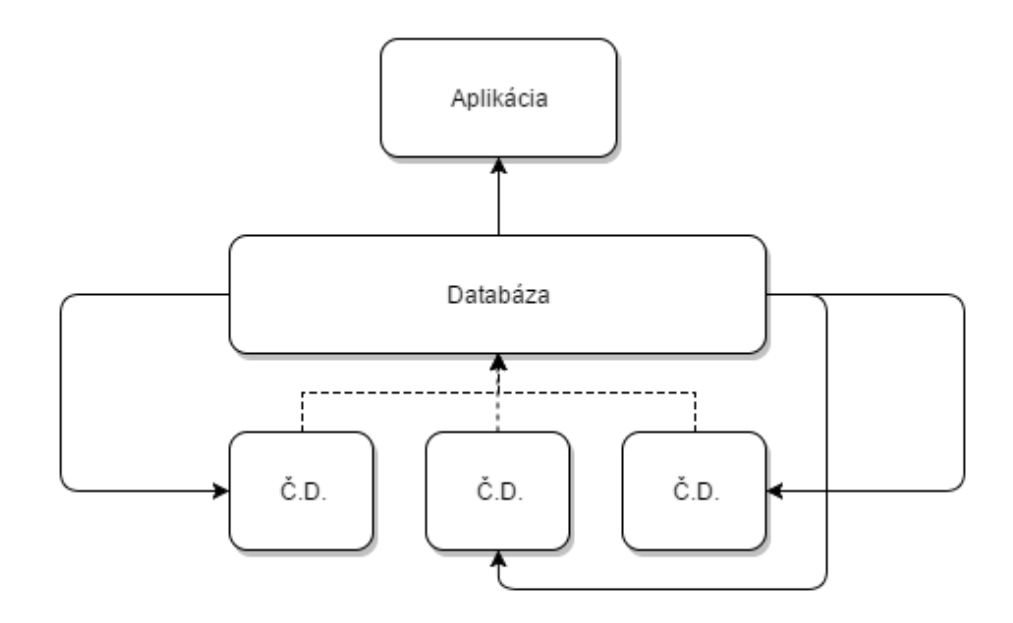

<span id="page-20-3"></span>Obr. 4.2: Databáza v kontexte aplikácie

### <span id="page-21-0"></span>4.2 Funkcie

Táto časť do podrobna popisuje požiadavky na funkcionalitu aplikácie.

Položky databázy (ďalej len položky) budú atomickou jednotkou aplikácie. Kolekcie budú zoznamy položiek.

#### <span id="page-21-1"></span> $4.2.1$  Položky

Táto podčasť popisuje narábanie s položkami.

Položky v databáze si budú okrem informácií získaných z metadát súborov od opera£ného systému pamäta´ aj vlastné údaje - tagy, popis a iné.

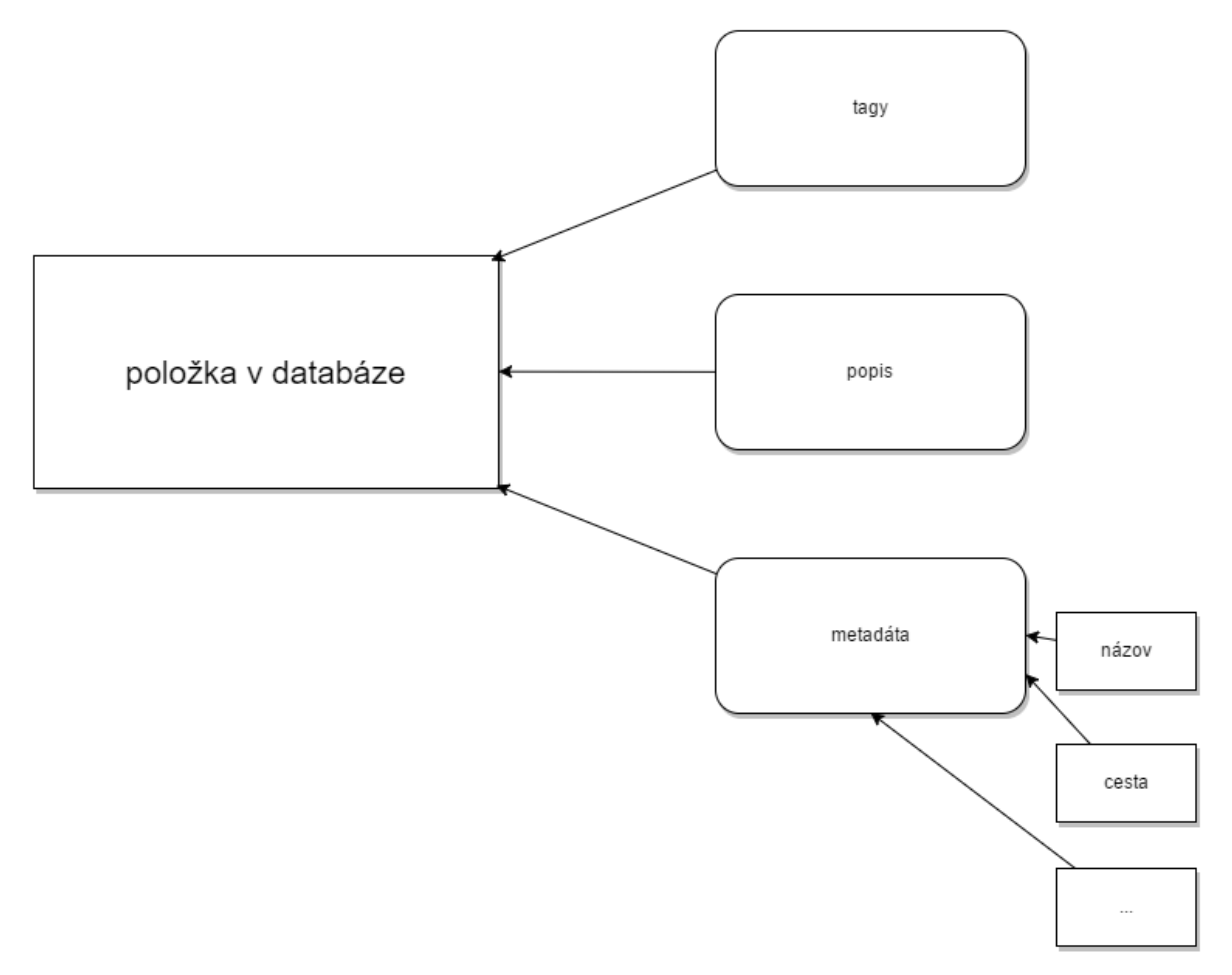

<span id="page-21-2"></span>Obr. 4.3: Súbory

#### Pridávanie súborov/položiek

Pridávanie súborov do databázy (a teda vytváranie položiek) bude zabezpečené dvoma spôsobmi.

Prvý spôsob bude pridávanie súborov manuálne, vybraním priečinku cez dialóg. Používateľ si bude môcť vybrať, či sa súbory budú nahrávať aj rekurzívne, tj. z podpriečinkov v danom priečinku. Každý súbor bude môcť byť nahraný aj viackrát. Po

úspešnom vykonaní akcie bude používateľ informovaný textom v stavovom riadku v spodnej časti aplikácie (ďalej stavový riadok).

Druhý spôsob bude importovanie databázy. Keďže aplikácia na fungovanie niektorých funkcií potrebuje vedieť lokáciu súborov na disku, po načítaní databázy (aj pri iných situáciách) sa bude overovať, či všetky súbory ëxistujú", to znamená, či sa nachádzajú na mieste, ktorý definuje databáza. Ak nie, používateľovi sa to oznámi v stavovom riadku.

#### Odstraňovanie položky

Aplikácia bude zabezpečovať viacero foriem odstraňovania položiek.

Jeden spôsob je úplné odstránenie, to znamená, že sa vymaže akákoľvek referencia na zvolenú položku, aj zo všetkých kolekcií.

Druhý spôsob je odstránenie z vybranej kolekcie, čo zmaže len referenciu v príslušnom kontajneri (kolekcii). Položka sa bude v databáze nachádzať aj po vykonaní tohto úkonu.

Úspešné, respektíve neúspešné vykonanie týchto akcií budú používateľovi oznámené v stavovom riadku.

#### Presúvanie položiek

Presúvanie položiek bude mať taktiež viacero foriem.

Prvá forma bude presúvanie položiek po kolekciách. Používateľ si vyberie položku/položky, ktoré chce presunúť a cieľovú kolekciu. V databáze sa zmenia informácie o kolekciách - z tej, ktorej boli položky presúvané sa vymažú referencie a pridajú sa do novej.

Druhá forma je presúvanie súborov po HDD, z prie£inku do prie£inku, dvoma spôsobmi. Opera£ný systém poskytuje kopírovanie a presúvanie. Pri kopírovaní sa vytvorí nový súbor na disku, totožný s originálom a v databáze sa položka skopíruje s rovnakými tagmi a popisom. Pri presúvaní sa súbor na disku zmaže zo zdrojovej cesty a vytvorí v cieľovej ceste. Nová položka reprezentujúca súbor v databáze sa skopíruje na koniec databázy so všetkými tagmi a popisom a pôvodná sa zmaže.

#### <span id="page-22-0"></span>4.2.2 Tagy

Tagy budú kľúčové slová, pomocou ktorých sa dá okrem jednoduchého textového vyhľadávania použiť aj vyhľadávanie na základe množinových operácií - má zmysel hľadať položky, ktoré nejaký konkrétny tag neobsahujú (ak to používateľ explicitne zadá). Tagov bude môcť mať každá položka neobmedzene veľa, budú case sensitive a budú sa uchovávať v databáze pri položkách ku ktorým patria.

#### Pridanie tagov ku položkám

Pri tejto funkcii bude možné pridať tagy do položiek dvoma spôsobmi. Oba spôsoby zahŕňajú pridávanie do jednej, alebo aj viacerých položiek.

Prvý spôsob bude zahŕnať vpisovanie jednotlivých tagov do poľa, pričom po vyplnení každého želaného tagu ho bude treba potvrdiť. Políčko sa vymaže a bude pripravené na prijímanie ďalších tagov.

Druhá metóda bude umožňovať masové pridávanie - do druhého políčka bude možné zadať viac tagov naraz oddelených čiarkami. Tie sa potom rozparsujú a popridávajú ku položke.

Ak sa nejaký tag bude v položke už nachádzať, jeho pridanie sa odignoruje. Ak budú tagy pridávané do viacerých položiek naraz, pridajú sa len do tých v ktorých sa ešte nenachádzajú.

Aplikácia následne informuje používateľa cez stavový riadok o úspešnosti akcie.

#### Odstránenie tagov z položiek

Keďže bude možné zvoliť aj viacero položiek naraz, funkcia odstránenie tagov z položiek zobrazí okno so zoznamom všetkých tagov všetkých vybraných položiek. Používateľ si zvolí tagy, ktoré chce odstráni´ a potvrdí vstup. Ak sa vybraný tag nenachádza vo všetkých vybraných súboroch, jeho odstránenie sa v týchto prípadoch odignoruje.

#### <span id="page-23-0"></span>4.2.3 Popis

Popis bude text priradený k položke a bude limitovaný na určitý počet charakterov. Bude zohľadnený pri textovom vyhľadávaní a jeho hlavnou náplňou bude zorientovanie sa pre používateľa, doplní kontext tam, kde tagy nebudú stačiť.

#### Pridanie popisu

Funkcia slúži na pridanie popisu ku všetkým zvoleným položkám. Ak je súčasný popis neprázdny, nahradí sa.

#### Odstránenie popisu

Vzhľadom na možnosť vybrania viacerých položiek naraz je relevantné, aby existovala explicitná funkcionalita na odstránenie popisu.

Aj táto, aj funkcia Pridanie popisu oznámi používateľovi úspešnosť v stavovom riadku.

#### <span id="page-24-0"></span>4.2.4 Kolekcie

Kolekcie budú zoznamy položiek. Kolekcia nebude mať limit na počet obsahujúcich objektov, bude si udržiavať len referencie na položky podľa príslušných id v databáze. Každá položka sa bude môcť v konkrétnej jednej kolekcii nachádzať len raz. Názvy budú case sensitive.

Kolekcia bude základný stavebný kameň celého programu - každá položka sa musí nachádzať aspoň v jednej kolekcii. Táto kolekcia (ďalej hlavná kolekcia) bude mať špeciálne nastavenia, popísané v jednotlivých podčastiach.

#### Vytvorenie kolekcie

Vytvorenie kolekcia sa bude dať zrealizovať opäť dvoma spôsobmi.

Prvý - vytvorenie prázdnej kolekcie. Táto metóda vytvorí prázdny kontajner/nádobu s používateľom zadaným menom, ktorá je schopná prijímať súbory.

Druhý spočíva vo vytvorení kolekcie z vybraných súborov. Používateľ si vyberie súbory z inej kolekcie a tie sa potom skopírujú do novej kolekcie, do ktorej, ak sa nevyplní meno, vloží sa prednastavené.

#### Kopírovanie kolekcie

Kopírovanie kolekcie vytvorí novú položku v databáze, identickú s kolekciou, ktorej kópiu používateľ vyrába. Meno kolekcie ostane rovnaké, pridá sa identifikátor ku menu kópie.

Hlavná kolekcia bude skopírovateľná.

#### Odstránenie kolekcie

Táto funkcia odstráni vybranú kolekciu z databázy, čím sa zabudnú referencie na jednotlivé súbory, ktoré obsahovala. Ak sa súbory budú nachádza´ v iných kolekciách, ostanú v nich nezmenené a s nimi aj ich dáta (tagy, popis, a metadáta).

Hlavná kolekcia sa nebude môcť dať odstrániť.

#### Premenovanie kolekcie

Funkcia premenuje kolekciu na používateľom zadané meno. Ak už existuje kolekcia s rovnakým menom, k novému menu sa pridá identifikátor na rozlíšenie.

Hlavná kolekcia sa nebude dať premenovať.

#### Kopírovanie kolekcie na disku

Táto funkcia bude slúžiť na kopírovanie súborov na disku, v kolekcii.

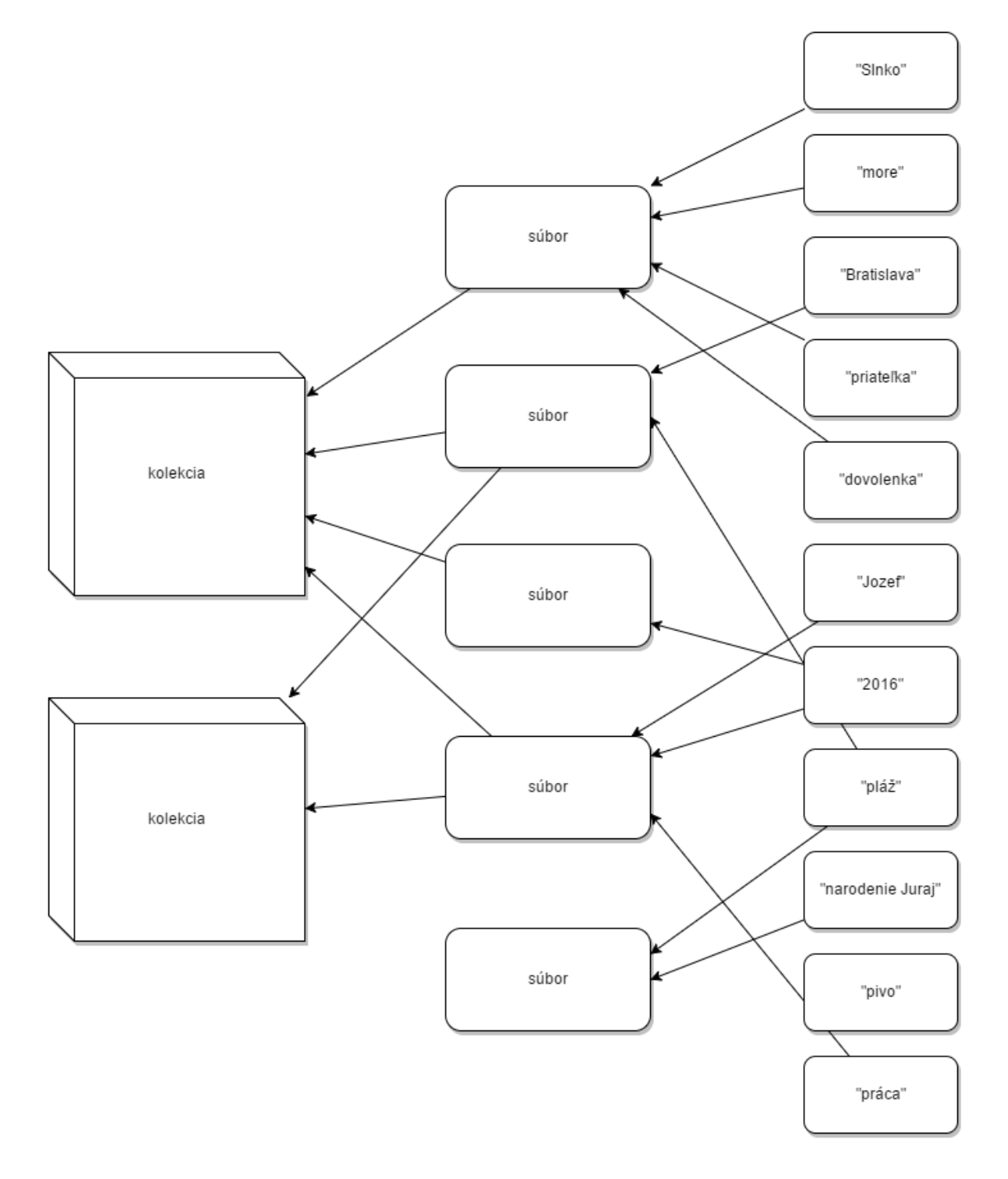

<span id="page-25-0"></span>Obr. 4.4: Tagy, súbory a kolekcie v kontexte

#### <span id="page-26-0"></span>4.2.5 Filtrovanie a vyhľadávanie

Ku základným funkciám bude musieť ešte zaručene patriť aj spôsob na vyhľadávanie súborov. IFO bude poznať tri cesty na vyhľadávanie:

- $\bullet$  filtrovanie
- textové vyhľadávanie
- vyhľadávanie pomocou množinových operácií

#### Filtrovanie

IFO bude ukazovať zoznam kolekcií a po kliknutí na kolekciu zobrazí všetky súbory, ktoré sa v nej nachádzajú. Na rýchlejší prístup k súborom bude program poskytovať funkcionalitu na zúženie výberu zobrazených položiek databázy podľa toho, či vo svojom mene obsahujú reťazec v textovom poli slúžiacom na filtrovanie.

Táto funkcionalita bude spomedzi všetkých troch poskytovaných najjednoduchšia a najprístupnejšia, pretože bude fungovať len nad menami súborov.

#### Textové vyhľadávanie

Textové vyhľadávanie bude zastrešovať vyhľadávanie nad menami, popismi a tagmi položiek v databáze. Vytvorí náhľad na súbory vyhovujúce vyhľadávaniu. Bude to vlastne pseudokolekcia, ktorá sa neuloží do databázy a po kliknutí na kolekciu zapamätanú v databáze sa zabudne. Nad touto pseudokolekciou bude možné vykonávať všetky funkcie ako na ostatnými, normálnymi kolekciami, popísané v kapitole Kolekcie a aj Filtrovanie.

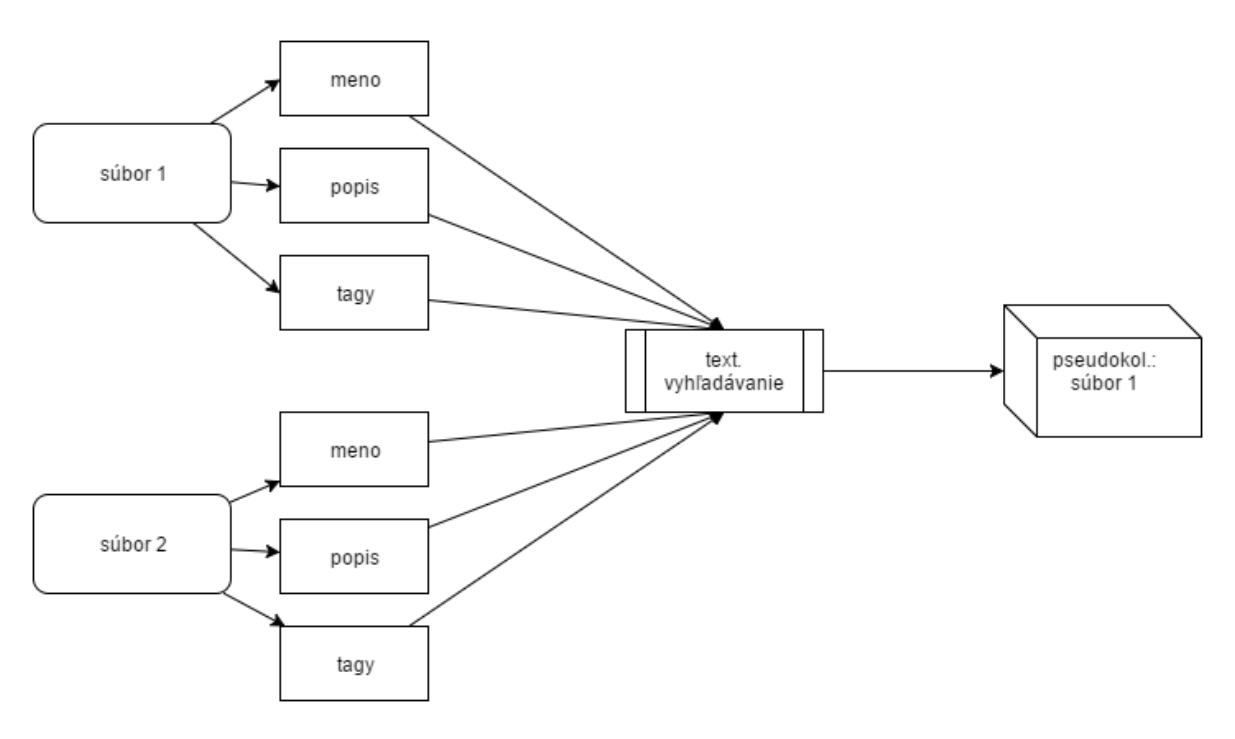

<span id="page-27-0"></span>Obr. 4.5: Znázornenie vyhľadávania

#### Vyhľadávanie pomocou množinových operácií

Tento spôsob vyhľadávania bude prebiehať len nad tagmi v položkách databázy. Bude to najkomplexnejší spôsob vyhľadávania. Na korektné fungovanie tejto funkcionality je potrebné vyplnenie tagov v aspoň niektorých súboroch, lebo položky bez tagov sa do vyhľadávania nezarátavajú.

Medzi operácie vykonávajúce sa patrí konjunkcia, disjunkcia a negácia. SKONZUL-TOVAT KOKOS

## <span id="page-28-0"></span>Kapitola 5

## Implementácia

Táto kapitola obsahuje implementáciu informa£ného systému Inteligentný organizátor súborov (ďalej IFO alebo program).

### <span id="page-28-1"></span>5.1 Ifofile.java

Ifofile je vlastná dátová štruktúra, ktorá ukazuje na súbor na disku a je položkou v databáze.

Ifofile má nasledujúce triedne premenné:

- Integer id identifikačné číslo v databáze; každý prvok má svoje vlastné, unikátne £íslo
- String description popis
- TreeMap tags mapa tagov
- String absolutePath absolútna cesta definujúca súbor na disku
- String name meno súboru a zároveň aj položky v databáze
- boolean linked či sa súbor nachádza na mieste definovanom absolútnou cestou
- a d'alšie...

Okrem spomínaných premenných obsahuje táto základná trieda aj metódy na manipulovanie s nimi. Medzi zaujímavejšie patrí samotný konštruktor, ktorý načíta súbor z cesty, ktorú dostane v parametri a za pomoci Java knižnice java.io. File z neho vyberie metadáta (meno, rodiča, či je to súbor alebo priečinok a iné).

Dalšia netriviálna metóda je setNewRawCustomAttributes, ktorá do zvoleného súboru korektne nastaví nové tagy a popis.

Medzi jednoduchšie, no nemenej dôležité metódy patrí pridávanie a odstraňovanie tagov do a z TreeMap, nastavovanie popisu, prepínanie logickej hodnoty *linked* a ďalšie.

Je dôležité podotknúť, že aj keď databáza je vlastne "nádoba", v ktorej je id priradené súboru, v záujme zrýchlenia niektorých algoritmov (ktoré budú popísané neskôr) je výhodnejšie, aby si aj každý súbor pamätal vlastné id, pod ktorým je uložený.

### <span id="page-29-0"></span>5.2 Ifocol.java

Ifocol je trieda a dátová štruktúra reprezentujúca kolekcie v IFO.

Ifocol je množina, v ktorej sa nachádzajú id položiek z databázy. Pamätá si aj vlastné meno. Obsahuje metódy na narábanie s množinou (pridávanie, odstraňovanie, zobrazovanie).

Za spomenutie stojí metóda *clone*, ktorá sa využíva na vytváranie nových kópií kolekcie. Tieto kópie sa nevytvárajú len ako nové referencie, ale nakopírujú sa v pamäti. Toto riešenie je podstatné v pri narábaní so súbormi na disku, ktoré je rozobraté v časti (SEM REF).

### <span id="page-29-1"></span>5.3 Utility.java

Utility je úžitková trieda obsahujúca statické metódy a premenné, ktoré logicky nezapadali do iných tried v IFO.

Sú to metódy obaľujúce triedy z JavaFX knižnice.

#### <span id="page-29-2"></span>5.3.1 directoryChooser

Metóda, ktorá používateľovi zobrazí dialóg, v ktorom si vyberie priečinok a directory-Chooser ho následne spracuje a vráti.

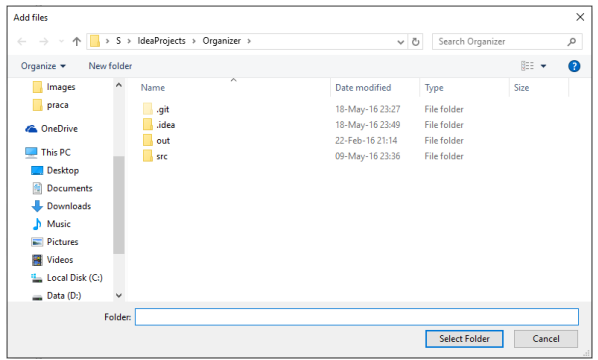

<span id="page-29-3"></span>Obr. 5.1: directoryChooser GUI

#### <span id="page-30-0"></span>5.3.2 textInput

Metóda zobrazujúca dialóg s vstupným textovým políčkom, do ktorého používateľ zadá informáciu, ktorá sa vráti.

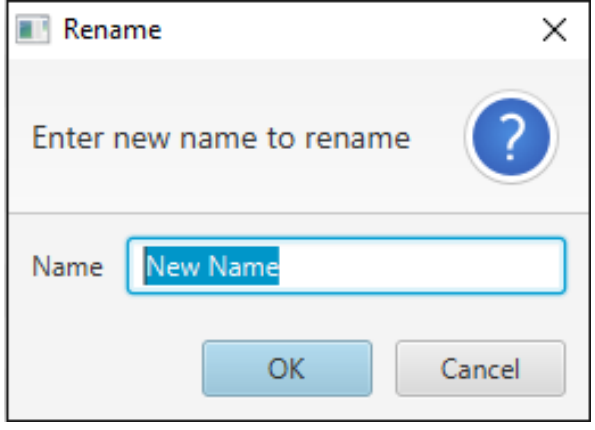

<span id="page-30-3"></span>Obr. 5.2: textInput GUI

#### <span id="page-30-1"></span>5.3.3 fileChooser

Metóda, ktorá zobrazí dialóg podobný directoryChooser, s tým rozdieľom, že tentokrát používateľ ukazuje na súbor, nie na priečinok.

| Choose a file to link                                                                           |          |                    |                                            |                                    |                 |                       |              | $\times$     |
|-------------------------------------------------------------------------------------------------|----------|--------------------|--------------------------------------------|------------------------------------|-----------------|-----------------------|--------------|--------------|
| $\leftarrow$ $\rightarrow$ $\vee$ $\uparrow$ $\blacksquare$ $\rightarrow$ This PC $\rightarrow$ |          |                    |                                            | $\sim$ 0                           | Search This PC  |                       | Q            |              |
| Organize v                                                                                      |          |                    |                                            |                                    |                 | 日 -<br>$\blacksquare$ | ◙            |              |
| щ<br>praca                                                                                      | $\hat{}$ | $\vee$ Folders (6) |                                            |                                    |                 |                       |              | ۸            |
| <b>G.</b> OneDrive<br>$\Box$ This PC                                                            |          |                    | <b>Desktop</b>                             | <b>Documents</b>                   |                 |                       |              |              |
| $\Box$ Desktop<br><b>Documents</b>                                                              |          |                    | Downloads                                  | Music                              |                 |                       |              |              |
| Downloads<br>Music<br>$=$ Pictures                                                              |          |                    | Pictures                                   | Videos                             |                 |                       |              |              |
| <b>W</b> Videos                                                                                 |          |                    | $\vee$ Devices and drives (3)              |                                    |                 |                       |              |              |
| "Local Disk (C:)<br>$\Box$ Data (D:)                                                            |          |                    | Local Disk (C:)<br>32.0 GB free of 73.6 GB | Data (D:)<br>762 GB free of 901 GB |                 |                       |              |              |
| $\overline{\phantom{a}}$                                                                        |          | File name:         |                                            | $\checkmark$                       | All Files (*.*) |                       | $\checkmark$ | $\checkmark$ |
|                                                                                                 |          |                    |                                            |                                    | Open            | Cancel                |              |              |

<span id="page-30-4"></span>Obr. 5.3: fileChooser GUI

#### <span id="page-30-2"></span>5.3.4 deletionWarning

Dialóg ktorý používateľa varuje pred akciou, ktorú sa chystá vykonať. Stlačením tlačídla OK sa akcia vykoná, Cancel ju zruší.

<span id="page-31-1"></span>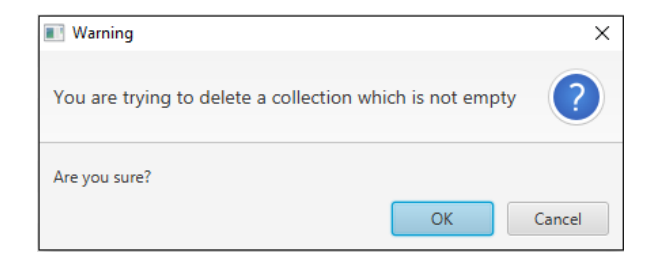

Obr. 5.4: deletionWarning GUI

#### <span id="page-31-0"></span>5.3.5 createBeginningAlert

Metóda zobrazujúca dialóg pri prvom spustení programu. Detekcia prvého spustenia prebieha tak, že sa program snaží nájsť a otvoriť svoj databázový súbor, ktorého lokácia je preddefinovaná a relatívna k lokácii programu. Ak sa tento súbor nepodarí otvoriť. existuje veľká pravdepodobnosť, že program je spustený po prvýkrát. V tomto prípade sa teda používateľovi poskytnú dve možnosti.

Prvá je importovanie súborov - zavolá sa directoryChooser a súbory zo zvoleného prie£inku sa na£ítajú do databázy.

Druhá je importovanie databázového súboru. Toto riešenie predpokladá pokročilého používateľa. Databáza sa načíta do interných štruktúr programu a skopíruje na vlastné miesto, kde sa bude IFO pri ďalšom spustení pozerať. Pri tejto možnosti je ešte dôležité skontrolovať, či súbory definované v databáze naozaj existujú. Na to slúži trieda Handler, s ktorou táto metóda úzko spolupracuje.

Využíva konkrétne tri metódy - fillInternalStructures, deserialize, checkFilesExistence.

<span id="page-31-2"></span>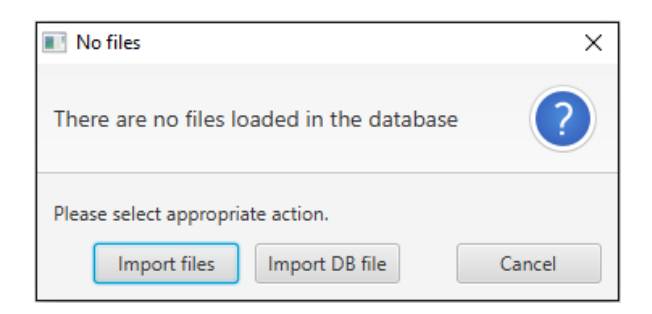

Obr. 5.5: createBeginningAlert GUI

### <span id="page-32-0"></span>5.4 Handler.java

Zmyslom tejto triedy je narábanie so všetkými ostatnými triedami v IFO, okrem tých, ktoré ovládajú používateľské rozhranie.

Obsahuje databázu:

- files HashMap, ktorá ma ako kľúč id a hodnotu Ifofile
- collections HashMap, ktorá má ako kľúč meno kolekcie a ako hodnotu samotnú kolekciu
- allTags HashSet (množina), ktorá si pamätá všetky v súčasnosti existujúce tagy zo súborov
- logicFound pomocná množina na uchovávanie výsledkov pomocou vyhľadávania pomocou množinových operácií

#### <span id="page-32-1"></span>5.4.1 fillInternalStructures

Metóda, ktorá ako parametre dostáva cestu a boolean hodnotu, či má prehľadávať aj rekurzívne (podpriečinky).

#### addFile

Metóda volaná z *fillInternalStructures*, ktorá má za úlohu korektne vložiť súbor do databázy, to znamená so správnym id, a vložiť ju do správnych východzích kolekcií a hlavnej kolekcie. Východzie kolekcie sa určujú podľa prípon súborov, nachádzajú sa v statickom asociatívnom poli. Napríklad prípona .avi sa vloží do kolekcie Video.

#### <span id="page-32-2"></span>5.4.2 serialize

Metóda volaná pri každom vypnutí programu a používateľom zadaným príkazom export, ktorá otvorí súbor predstavujúci databázu a pomocou Gson knižnice serializuje a následne zapíše vnútorné dátové štruktúry.

#### <span id="page-32-3"></span>5.4.3 deserialize

Metóda volaná pri každom zapnutí programu. Metóda otvorí databázový súbor, rozparsuje informácie a naplní interné dátové štruktúry pomocou Gson knižnice - súbory, kolekcie, všetky tagy. Následne skontroluje existenciu súborov spomenutých v položkách databázy pomocou metódy *checkFilesExistence*, ktorá sa vykonáva v inom vlákne. ako to, na ktorom beží IFO.

#### <span id="page-33-0"></span>5.4.4 Text Search

Realizácia vyhľadávania v menách položiek, v tagoch a popise ktoré obsahujú, je uskutočnená prejdením celej databázy súborov a hľadaním zhody s používateľom zadaným textovým výrazom. Identifikátory položiek vyhovojúcim tomuto kritériu sa uložia a vrátia.

#### <span id="page-33-1"></span>5.4.5 Logic Search

Vyhľadávanie nad tagmi položiek je zabezpečené metódou logicSearchCore, ktorá využíva dve pomocné metódy - ifoAnd a fileContainsTags.

 $file containsTags$  berie ako argumenty Ifofile a set tagov. Ak súbor neobsahuje čo i len jeden tag, vráti logickú hodnotu false, inak true.

 $if oAnd$  berie ako argumenty dva sety, prvý obsahuje používateľom zadané tagy. ktoré musí položka obsahovať; druhý obsahuje tagy, ktoré položka nesmie obsahovať. Na zisťovanie, či položka vyhovuje obom podmienkam sa používa predchádzajúca pomocná metóda.

Ako posledný úkon vyhľadávania sa vykoná zjednotenie medzi všetkými položkami, ktoré používateľ zadal cez dialóg.

#### <span id="page-33-2"></span>5.4.6 Hlavné metódy

Trieda Handler.java obsahuje aj ¤al²ie metódy, ktoré tvoria jadro funkcionality IFO a narábajú s položkami, súbormi a kolekciami.

Sú to nasledujúce metódy:

- addTagsToFiles pridá tagy do zvolených súborov
- addDescriptionToFiles pridá popis do zvolených súborov
- removeDescriptionFromFiles odstráni popis zo všetkých zvolených súborov
- copyFile využíva Java metódu *Files.copy* na skopírovanie súborov zo zdrojovej cesty do cieľovej, vloží nový súbor do databázy a kolekcií a prekopíruje aj tagy a popis
- createAnEmptyCollection vytvorí prázdny kontajner na súbory
- copyOnlyCollection skopíruje celú kolekciu aj so súbormi v databáze
- deleteACollection vymaže kolekciu
- renameACollection premenuje kolekciu
- addFilesToCollection pridá položky do kolekcie
- removeFilesFromCollection odstráni položky z kolekcie
- copyFilesFromColToCol skopíruje položky z jednej kolekcie do druhej kolekcie
- moveFilesBetweenCollections premiestni položky z jednej kolekcie do druhej kolekcie
- deepCopyCollections vytvorí hlbokú kópiu z kolekcií (vytvorí sa v pamäti nanovo)
- $\bullet$  moveFile využije Java metódu Files. move na premiestnenie súborov na disku

### <span id="page-35-0"></span>5.5 FileExtensions.java

Príjemnejšie ako otvárať a parsovať ďalší súbor (okrem databázového) bolo vytvoriť statickú mapu, v ktorej je zadefinovaná istá časť súborových prípon a kolekcií, do ktorých patria. Táto trieda sa volá hneď pri štarte IFO a zotrváva v pamäti až pokým nie je vypnutý - všetky nové položky pridané do databázy sa totiž automaticky ukladajú do kolekcií podľa tejto mapy.

| Archives | Documents   Audio   Video   Data |      |                         |                      | Executables |
|----------|----------------------------------|------|-------------------------|----------------------|-------------|
| zip      | docx                             | mp3  | avi                     | $\operatorname{pdf}$ | exe         |
| 7z       | doc                              | way  | mp4                     | $x$ <sub>ls</sub>    | msi         |
| tar      | txt                              | aac  | mov                     | <b>CSV</b>           | bin         |
| rar      | rtf                              | wma  | $\mathop{\mathrm{flv}}$ | ini                  | app         |
| gZ       | odt                              | flac | mpg                     | html                 | $\rm{dmg}$  |

Tabuľka 5.1: FileExtensions.java

#### <span id="page-36-0"></span>5.6 Views

Používateľské rozhranie aplikácie je zabezpečené knižnicou JavaFX. Prvé, jemné využitia boli v triede Handler, pri dialógoch. Tieto dialógy sú však napevno naprogramované triedy. Okrem nich sa GUI skladá z ôsmich vlastných .fxml súborov a ich controllerov. Pár najzaujímavejších je stručne popísaných v tejto sekcii.

#### <span id="page-36-1"></span>5.6.1 MainMenu

MainMenu.fxml a MainMenuController.java sú dva súbory vytvárajúce hlavné, najvýužívanejšie, menu programu. Controller na začiatku upraví tlačidlá na lište a vytvorí kontextové menu, ktoré sa zobrazuje pri kliknutí na kolekcie a položky. Obe menu obsahujú pevný počet položiek, ktoré sú klikatelné relatívne k vybraným riadkom, alebo počtom vybraných riadkov. Klikanie na vybrané tlačidlá na ovládacej lište sa taktiež determinuje podľa typu vybraného riadku/riadkov, respektíve ich počtu.

Náhľad na kolekcie aj položky je vyriešený cez JavaFX triedu ListView. Kolekcie sa zobrazia pri štarte programu a položky v jednotlivej kolekcii po kliknutí na ňu.

MainMenuController obsahuje aj inicializáciu všetkých ostatných controllerov a metódy využívajúce Handler popísané v sekcií [5.4.](#page-32-0)

## <span id="page-37-0"></span>Záver

V bakalárskej práci som sa zaoberal vytvorením plnohodnotného informa£ného systému väčšieho rozsahu, ktorý umožňuje používateľovi usporadúvať a kategorizovať súbory, ktoré si sám zvolí, za pomoci tagov, popisu, filtrovania a ďalším dvom typom vyhľadávania.

Pri vypracovaní som vytváral vlastnú hierarchiu dátových štruktúr, konkrétne vlastnú databázu a položky v nej. Položky sú zvolené súbory a kolekcie, čo sú nádoby súborov. Okrem ďalších vlastných dátových štruktúr som sa pri robení práce stretol s komplikáciami s konkurenciou pri využívaní Java knižníc na manipulovanie so súbormi a zapisovaním veľkej databázy do súboru. Počas návrhu dátových štruktúr som ich implementáciu testoval.

Pri tvorení používateľského rozhrania som dbal na jeho jednoduchosť a použiteľnosť. Ovládanie programu je zabezpečené tromi cestami - ovládacia lišta, horné menu a aj pravý klik myšou.

Do tejto práce som išiel s nadšením, ktoré mi vydržalo po celý čas písania kódu. Bola výzva vymýšľať a optimalizovať algoritmy a vlastné dátové štruktúry, ktorých využitie v praxi môžem ihneď vidieť.

Na za£iatku prebiehal rozsiahly výber technológií, respektíve nástrojov na tvorbu tejto práce. Hlavné nároky bola jednoduchosť, keďže komplexita mala prísť až v neskorších, vyšších fázach práce a prepracovaná dokumentácia.

Po zhromažďovaní technológií nasledoval jednoduchý prototyp bez používateľského rozhrania a jeho následné testovanie. Tvorba GUI bola náročná už len z toho, že to bolo JavaFx, aj keď lepšia alternatíva na tvorbu grafických interfejsov v Jave neexistuje.

Nadstavba na túto prácu by mohla obsahovať:

- komplexnejšia modularita možnosť vytvárať z kolekcií archívy a prenášať ich na externé HDD/USB a iné médiá
- možnosť používateľovi zadefinovať vlastné súborové prípony a ich zaraďovanie do kolekcií

## Literatúra

- [1] Css. [https://www.w3.org/Style/CSS/#specs.](https://www.w3.org/Style/CSS/#specs) Prístup: 22.05.2016.
- [2] Gson. [https://github.com/google/gson.](https://github.com/google/gson) Prístup: 22.05.2016.
- [3] Java špecifikácia. [https://docs.oracle.com/javase/specs/jls/se8/jls8.](https://docs.oracle.com/javase/specs/jls/se8/jls8.pdf) [pdf.](https://docs.oracle.com/javase/specs/jls/se8/jls8.pdf) Prístup: 22.05.2016.
- [4] Java virtual machine. [http://www.artima.com/insidejvm/ed2/jvm.html.](http://www.artima.com/insidejvm/ed2/jvm.html) Prístup: 22.05.2016.
- [5] Javafx. [http://www.oracle.com/technetwork/java/javase/overview/](http://www.oracle.com/technetwork/java/javase/overview/javafx-overview-2158620.html) [javafx-overview-2158620.html.](http://www.oracle.com/technetwork/java/javase/overview/javafx-overview-2158620.html) Prístup: 22.05.2016.
- [6] Javafx ako náhrada za swing. [http://www.oracle.com/technetwork/java/](http://www.oracle.com/technetwork/java/javafx/overview/faq-1446554.html#6) [javafx/overview/faq-1446554.html#6.](http://www.oracle.com/technetwork/java/javafx/overview/faq-1446554.html#6) Prístup: 22.05.2016.
- [7] Jre a jcl. [http://docs.oracle.com/javase/6/docs/technotes/tools/](http://docs.oracle.com/javase/6/docs/technotes/tools/findingclasses.html) [findingclasses.html.](http://docs.oracle.com/javase/6/docs/technotes/tools/findingclasses.html) Prístup: 22.05.2016.
- [8] Json. [http://json.org/.](http://json.org/) Prístup: 22.05.2016.
- [9] Lambda výrazy. [https://docs.oracle.com/javase/tutorial/java/javaOO/](https://docs.oracle.com/javase/tutorial/java/javaOO/lambdaexpressions.html) [lambdaexpressions.html.](https://docs.oracle.com/javase/tutorial/java/javaOO/lambdaexpressions.html) Prístup: 22.05.2016.
- [10] L.i.s.t. [http://dai.fmph.uniba.sk/~petrovic/th13/Jursa\\_list.pdf.](http://dai.fmph.uniba.sk/~petrovic/th13/Jursa_list.pdf) Pristup: 22.05.2016.
- [11] Musicbrainz picard. [http://www.pcworld.com/article/232471/musicbrainz\\_](http://www.pcworld.com/article/232471/musicbrainz_picard.html) [picard.html.](http://www.pcworld.com/article/232471/musicbrainz_picard.html) Prístup: 20.01.2016.
- [12] Obsah jdk. [http://www.oracle.com/technetwork/java/javase/](http://www.oracle.com/technetwork/java/javase/jdk-8-readme-2095712.html#contents) [jdk-8-readme-2095712.html#contents.](http://www.oracle.com/technetwork/java/javase/jdk-8-readme-2095712.html#contents) Prístup: 22.05.2016.
- [13] Python. [https://www.python.org/about/.](https://www.python.org/about/) Prístup: 22.05.2016.
- [14] Stuff organizer. [http://stufforganizer.sourceforge.net/.](http://stufforganizer.sourceforge.net/) Prístup: 22.05.2016.
- [15] Tagspaces. [https://www.tagspaces.org/.](https://www.tagspaces.org/) Prístup: 22.05.2016.
- [16] Write once, run anywhere. [http://www.computerweekly.com/feature/](http://www.computerweekly.com/feature/Write-once-run-anywhere) [Write-once-run-anywhere.](http://www.computerweekly.com/feature/Write-once-run-anywhere) Prístup: 22.05.2016.
- [17] Xml. [https://www.w3.org/TR/REC-xml/.](https://www.w3.org/TR/REC-xml/) Prístup: 22.05.2016.
- [18] Jozef Piaček a Miloš Kravčík. FILIT Otvorená filozofická encyklopédia. 1999. [http://dai.fmph.uniba.sk/~filit/fvo/organizacia.html,](http://dai.fmph.uniba.sk/~filit/fvo/organizacia.html) dátum prístupu: 19.01.2016.
- [19] Weishi Zhang. Formal Description and Development of Graphical User Interfaces. Herbert Utz Verlag, 1996. strana 21.